CA92344-1754-01

## **FUJITSU Software**

## **ServerView Infrastructure Manager V2.1**

## プロファイル管理機能・ファームウェア管理機能

## 使用時の **DHCP/PXE** 設定

2017 年 7 月

富士通株式会社

ServerView Infrastructure Manager V2.1(以下、"ISM2.1"と略す)で下記機能を実行する場合は、PXE ブ ート機能を利用します。

・プロファイル管理機能で、サーバへ OS をインストールする

・ファームウェア管理機能で、サーバまたは搭載 IO カードの Offline アップデートを実行する。

PXE ブートを正しく動作させるためには、事前に管理対象サーバ(ノード)およびネットワーク構成につ いて適切な準備が必要です。本書は PXE ブートに必要な作業について情報を提供します。

なお、OS インストール以外のプロファイル適用や、ファームウェアの Online アップデートの実行につ いては、本書記載の作業は不要です。

本書に記載の詳細や略語については、下記のマニュアルを参照してください。

- ・FUJITSU Software ServerView Infrastructure Manager V2.1 ユーザーズマニュアル
- ・FUJITSU Software ServerView Infrastructure Manager V2.1 用語集

1.ネットワーク構成例

以下に ISM2.1 利用時のネットワーク構成例と主な事前準備作業を示します。

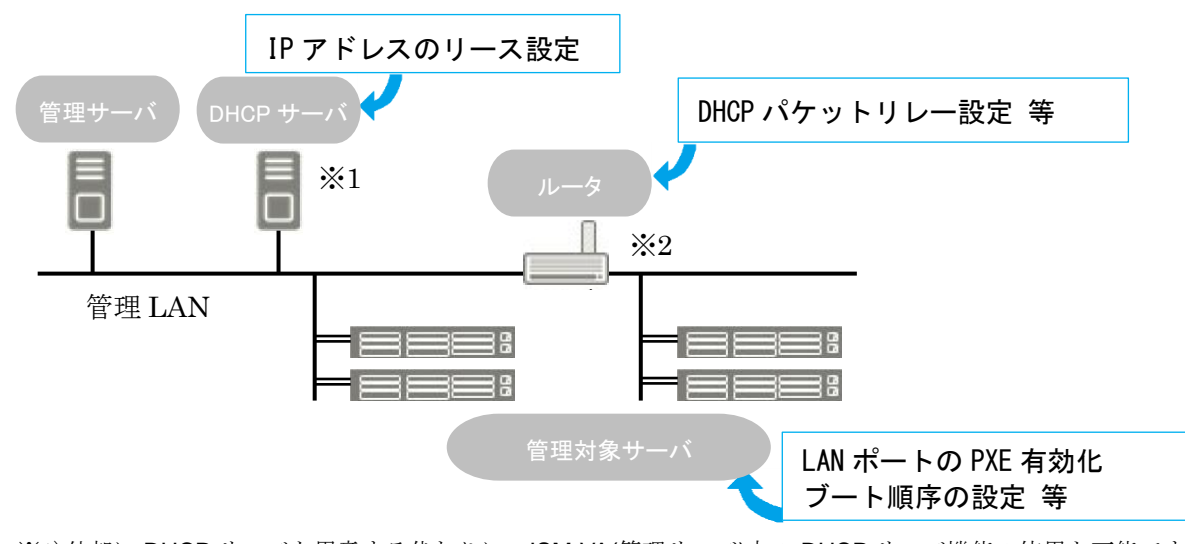

※1)外部に DHCP サーバを用意する代わりに、ISM-VA(管理サーバ)内の DHCP サーバ機能の使用も可能です。 外部の DHCP サーバと管理サーバ内部の DHCP サーバ機能はどちらか一方を使用してください。 ※2)ネットワークセグメントを分割しない場合、ルータは不要です。

2.必要な準備作業

■PRIMERGY(管理対象サーバ)

PXE ブート機能は、オンボード LAN(\*1)または LAN カードのポートを使用します。 必要に応じて BIOS 設定等を変更し、使用する LAN ポートからの PXE ブートを有効にします(\*2)。

\*1) PRIMERGY のモデルによっては、「Dynamic LoM」と記載される場合があります。

\*2) 使用する LAN ポートの指定は、各ノードの「PXE ブートポート」で設定します。

事前設定:

 -LAN ポートおよび PXE 機能を有効に設定してください。 オンボードの場合、これらの設定は工場出荷時に有効に設定されています。無効に変更した場合 は有効に戻してください。LAN カードの場合は各カードのマニュアル等を参照してください。 -複数のネットワークポートで PXE ブートを有効にしている場合は、BIOS のブート順設定を確 認し、ISM が PXE ブートに使用する LAN ポートがネットワークポートの中で最も高い優先度

になるように設定してください。

■DHCP サーバ/ルータ

ISM-VA 内の DHCP 機能を有効にするか、管理サーバと同じネットワークセグメント内で DHCP サー バを動作させ、PXE ブート用の LAN ポートに対して適切な IPv4 アドレスがリースできるよう設定し てください。その際、リース期間は 60 分以上に設定してください。

Copyright 2017 FUJITSU LIMITED

- 例) ISM-VA が 192.168.1.100/24 に接続している場合のスコープ設定例
	- リース範囲:192.168.1.128~192.168.1.159

リース期間:8 日間

管理対象サーバが別セグメントのネットワークに接続されている場合は、PXE ブートに必要な DHCP パケット等がセグメント間で相互に通信可能になるようルータを設定してください。

その他、ISM2.1 が使用する各種ポートも通信可能に設定してください。

■ISM2.1 (管理サーバ)

- PXE ブート以外に必要な主な作業を記載します。ユーザーズマニュアルに従って実施してください。 -ISM-VA 全体に対する仮想ディスク割当て/ユーザーグループに対する仮想ディスク割当て -OS インストール DVD のインポート (OS インストールの場合)
	- -ServerView Suite Update DVD のインポート (Offline アップデートの場合)
	- -ServerView Suite DVD のインポート
	- -管理対象 PRIMERGY の ISM2.1 への登録 ※ISM2.1 に登録する際は「OEM」または「Administrator」権限を持つ iRMC ユーザを登録してください。

以上